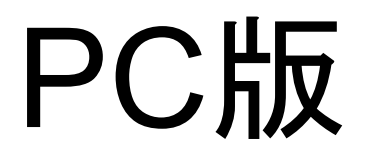

# 卸様 会員登録の仕方(PC版)

## 1、まずショップ一番下の「**CONTACT US**」をクイック

**CAFÉ SUCRÉ** Q 検索 ■ アカウント ■ カート - 0 **NEWS SINGLE ORIGIN SUCRE BLENDS INNOCENT COFFEE** CLASSIC **GIFTS** GOODS

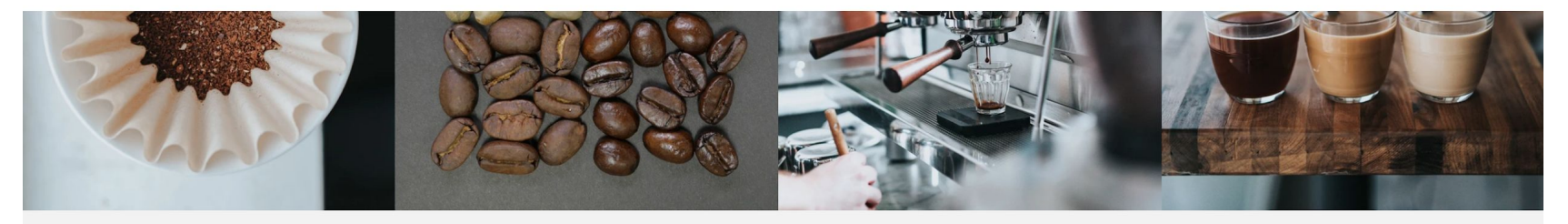

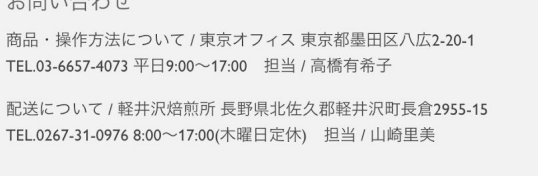

 $+$ 

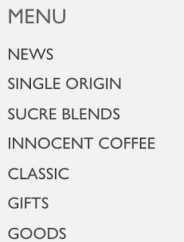

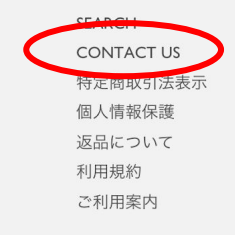

**LINKS** 

2、「こちらより」をクイック

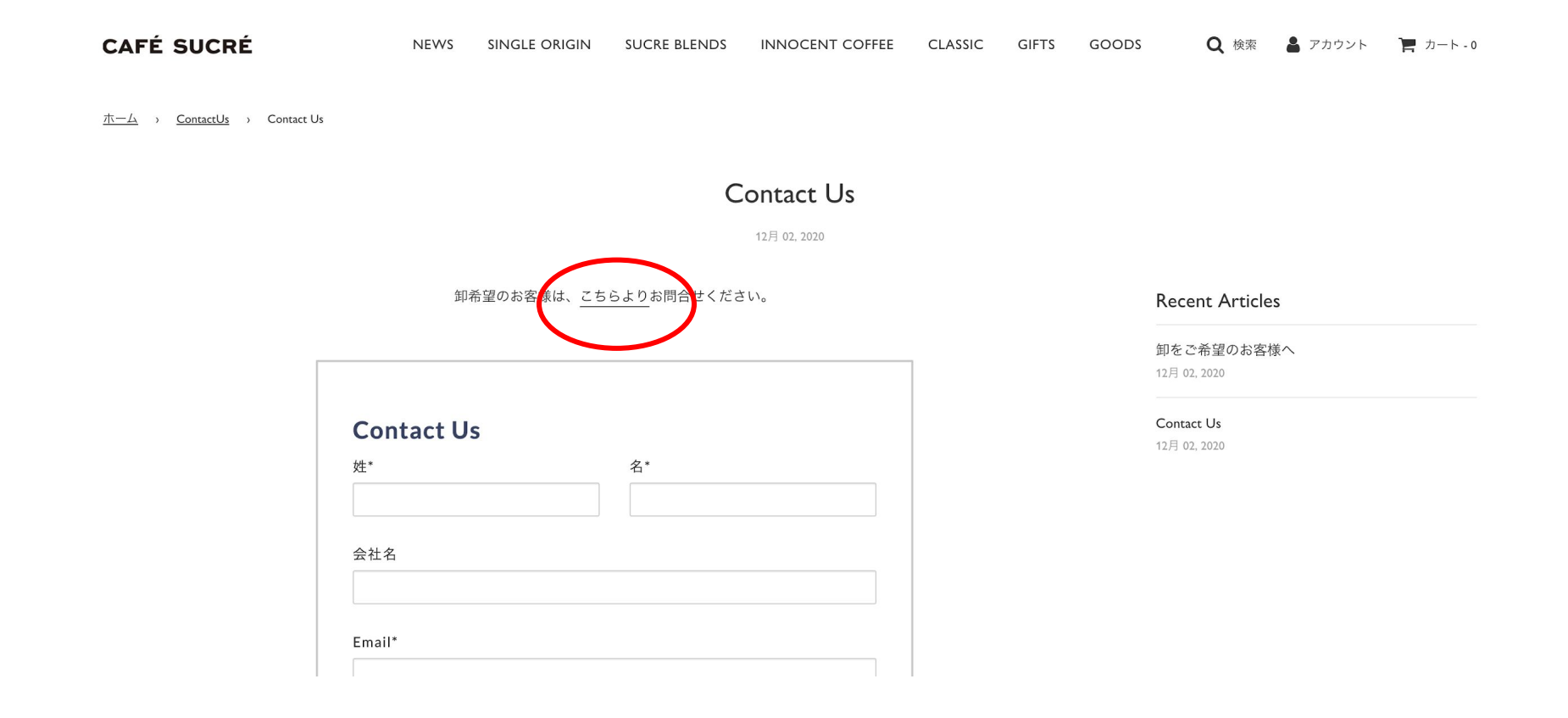

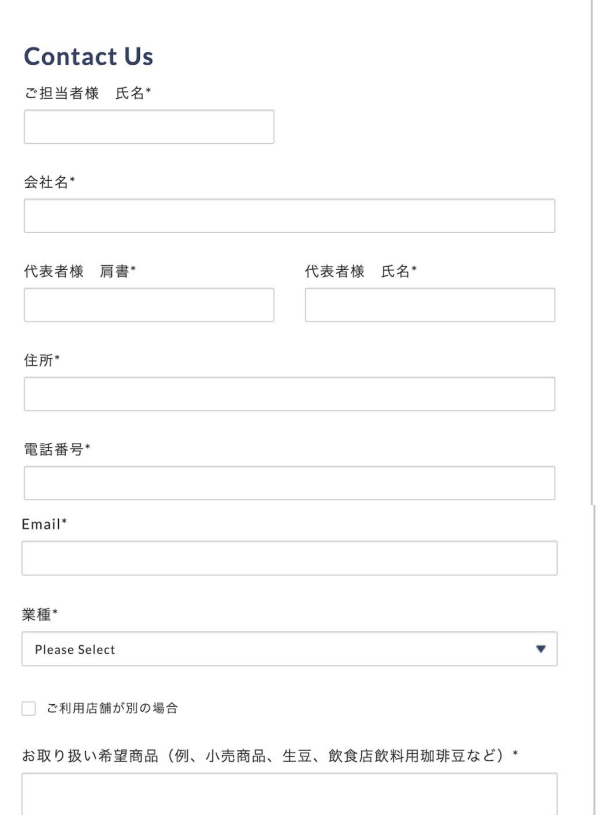

# 3、「\*」印の箇所に入力 「私はロボットではありません」にチェック

「**Submit**」を押して完了。

※審査終了次第お客様へアカウント認証の メールが届きますのでお待ちくださいませ。

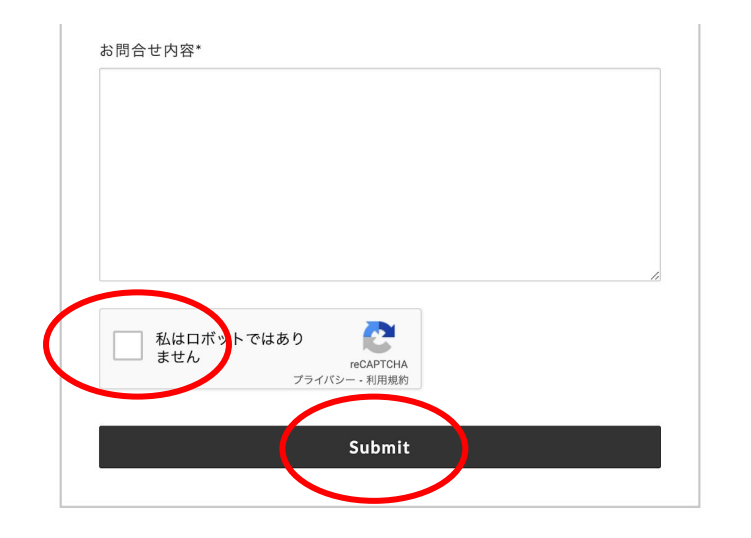

# 4、後日「アカウント登録」のメールが 届くので「アカウントを有効にする」を押す。

う様、いつもUn Cafe Sucre Online <mark>Shop</mark>をご利用いただき誠にありがと うございます。下記の「アカウントを有効にする」を押していただくと再度ア カウント登録の手間もなく新しいサイトですぐお買い物が可能でございます。

アカウントを有効にする

またはショップにアクセスする

ご不明な点がございましたら、このメールにご返信いただくか、shop123@cafesucre.comまでご連絡ください。

<商品について、操作方法について>

\*\*\*\* Un Cafe Sucre株式会社 東京オフィス \*\*\*\* 〒131-0041 東京都墨田区八広2-20-1 TEL03-6657

<商品発送について>

\*\*\*\* 軽井沢焙煎所 \*\*\*\* 〒389-0111 長野県北佐久郡軽井沢町長倉2955-150267-31-0976

※こちらのパスワードはログインの際 に必要となりますのでお忘れのないよ うお気をつけください。

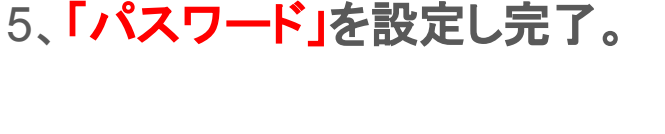

**Activate Account** 

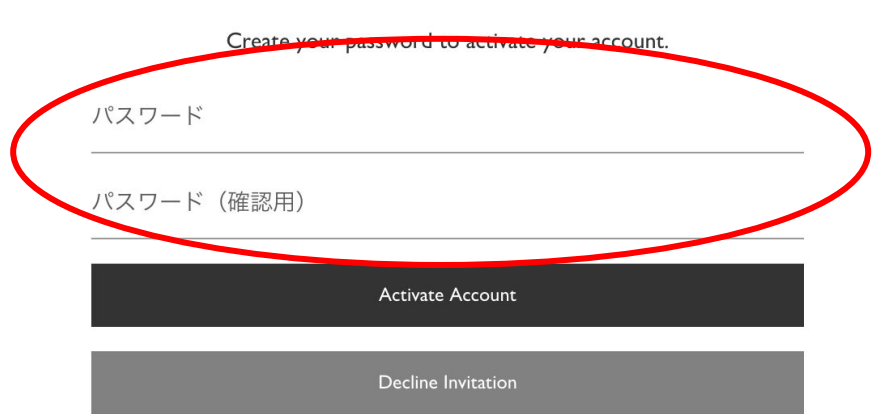

# モバイル版

# 卸様 会員登録の仕方(モバイル版)

### 1、まずショップ一番下の「**CONTACT US**」をクイック

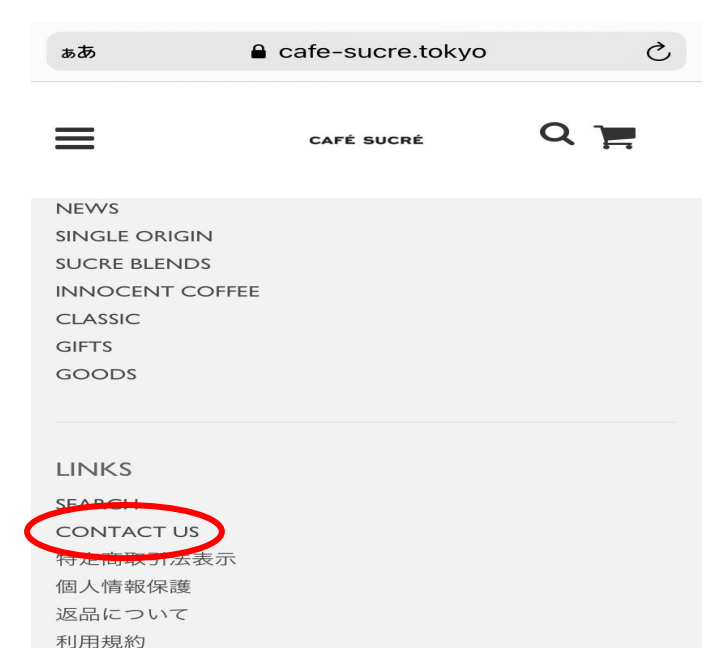

ご利用案内

Powered by Shopify © 2021, Un Cafe Sucre Online Shop

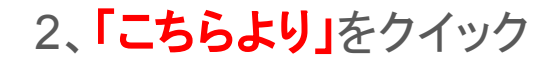

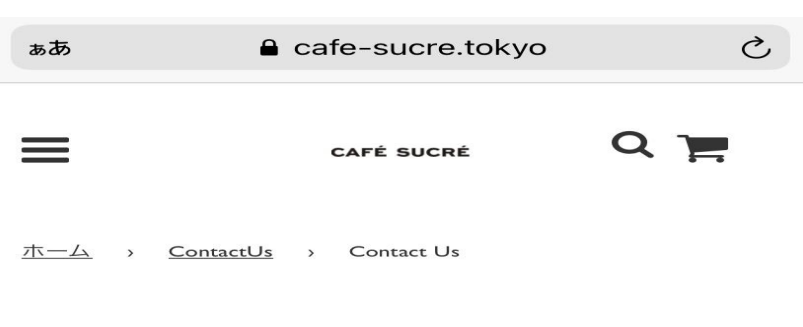

#### **Contact Us**

12月 02, 2020

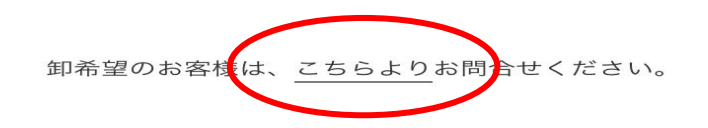

#### **Contact Us**

姓\*

名\*

会社名

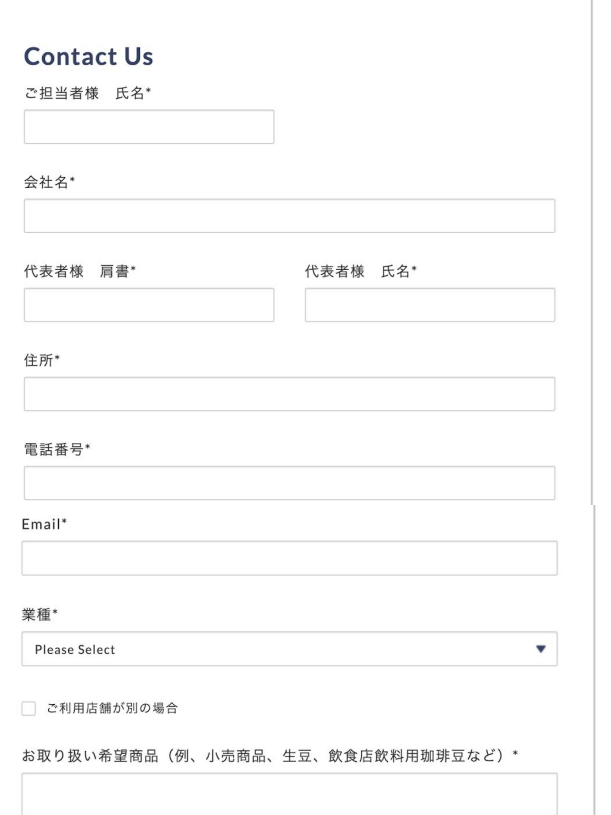

# 3、「\*」印の箇所に入力 「私はロボットではありません」にチェック

「**Submit**」を押して完了。

※審査終了次第お客様へアカウント認証の メールが届きますのでお待ちくださいませ。

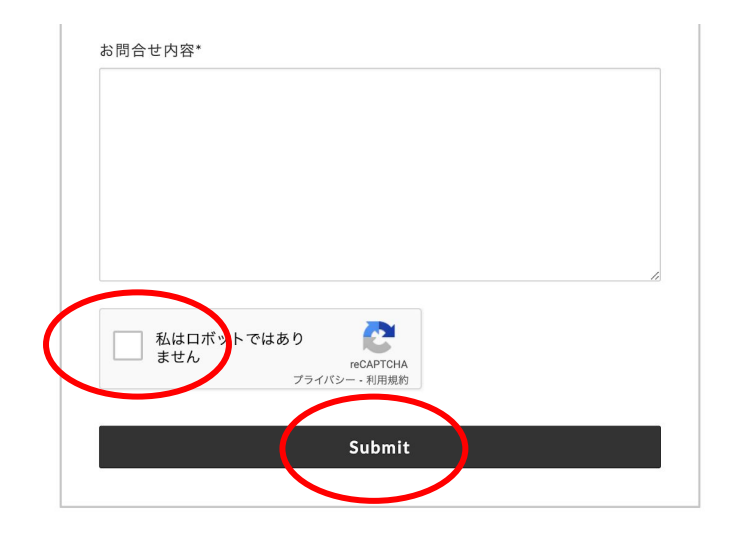

# 4、後日「アカウント登録」のメールが 届くので「アカウントを有効にする」を押す。

う様、いつもUn Cafe Sucre Online <mark>Shop</mark>をご利用いただき誠にありがと うございます。下記の「アカウントを有効にする」を押していただくと再度ア カウント登録の手間もなく新しいサイトですぐお買い物が可能でございます。

アカウントを有効にする

またはショップにアクセスする

ご不明な点がございましたら、このメールにご返信いただくか、shop123@cafesucre.comまでご連絡ください。

<商品について、操作方法について>

\*\*\*\* Un Cafe Sucre株式会社 東京オフィス \*\*\*\* 〒131-0041 東京都墨田区八広2-20-1 TEL03-6657

<商品発送について>

\*\*\*\* 軽井沢焙煎所 \*\*\*\* 〒389-0111 長野県北佐久郡軽井沢町長倉2955-150267-31-0976

※こちらのパスワードはログインの際 に必要となりますのでお忘れのないよ うお気をつけください。

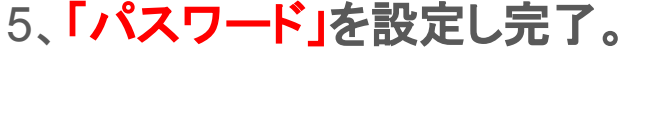

**Activate Account** 

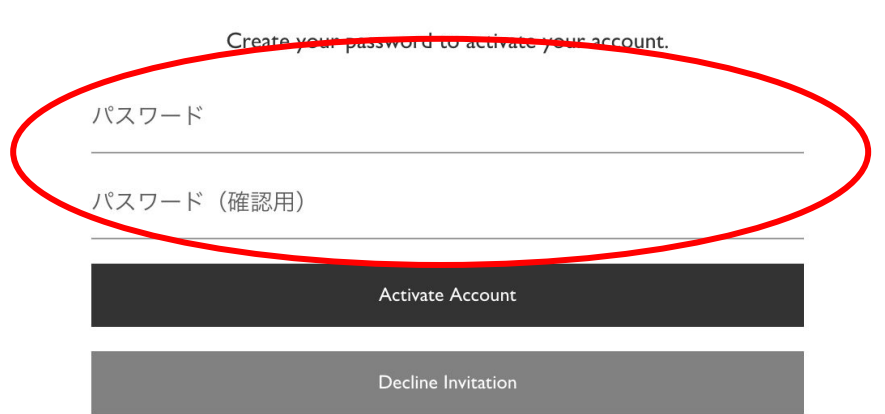